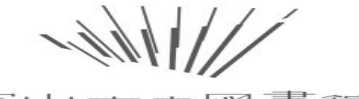

守山市立図書館

## CD・DVDの検索について

①トップページ 資料検索>資料を探す>詳しく探す の画面を 開いてください。

②「分類」の項目に、CDなら「A」(audioの頭文字)、DV Dなら「V」と入力してください。

③「検索する」ボタンを押すと、一覧が表示されます。

4h-1

守山市立図書館

大型絵本の検索について

## 大型絵本は、おひとり2冊までお借りいただけます。

## 検索するには、キーワードに「守山大型絵本」と入力して ください。

「検索する」ボタンを押すと、一覧が表示されます。